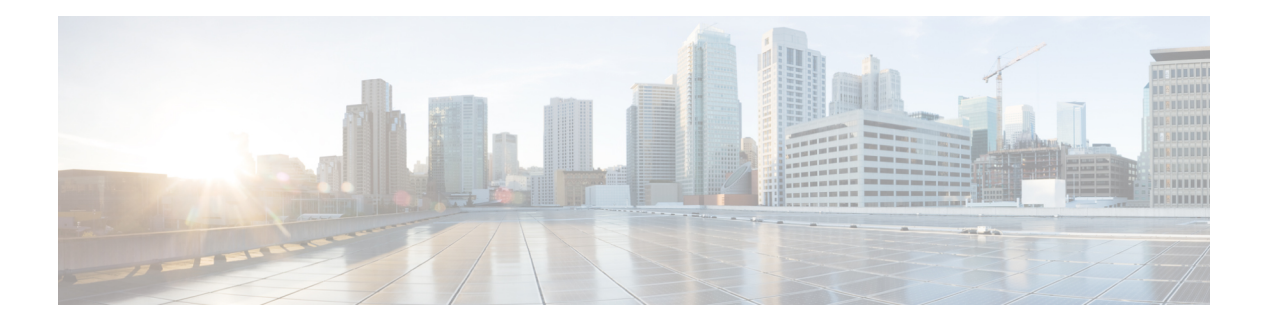

# **Overview**

The Cisco 8540 Wireless Controller provides centralized control, management, and troubleshooting for high-scale deployments in service provider and large campus deployments. It offers flexibility to support multiple deployment modes in the same controller: for example, centralized mode for campus, Cisco FlexConnect mode for lean branches managed over the WAN, and mesh (bridge) mode for deployments where full Ethernet cabling is unavailable. As a component of the Cisco Unified Wireless Network, this controller provides real-time communications between Cisco Aironet access points, the Cisco Prime Infrastructure, and the Cisco Mobility Services Engine, and is interoperable with other Cisco controllers.

For more information about features and benefits, see the Cisco 8540 Wireless [Controller](http://www.cisco.com/c/en/us/products/collateral/wireless/8540-wireless-controller/datasheet-c78-734258.html) Data Sheet .

**Figure 1: Cisco 8540 Wireless Controller**

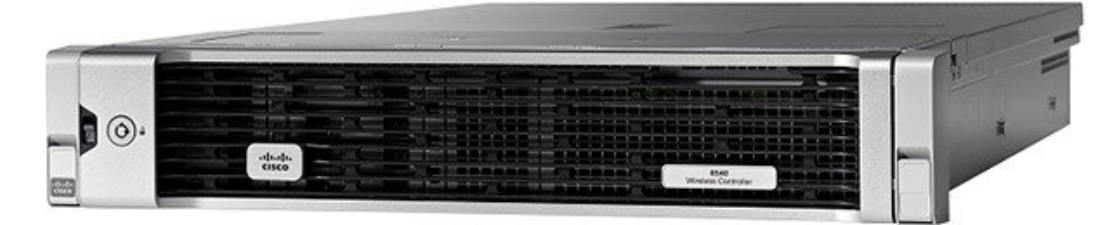

- Summary of Cisco 8540 Wireless [Controller](#page-0-0) Features, on page 1
- Platform [Components,](#page-1-0) on page 2

# <span id="page-0-0"></span>**Summary of Cisco 8540 Wireless Controller Features**

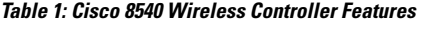

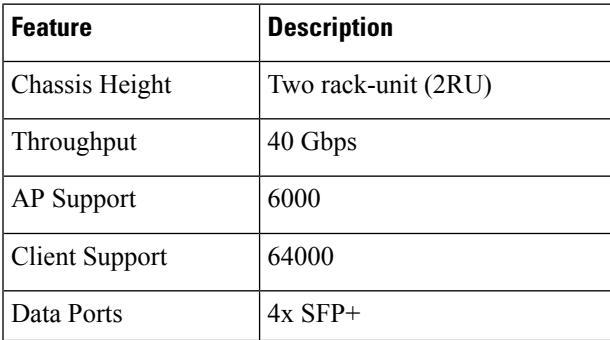

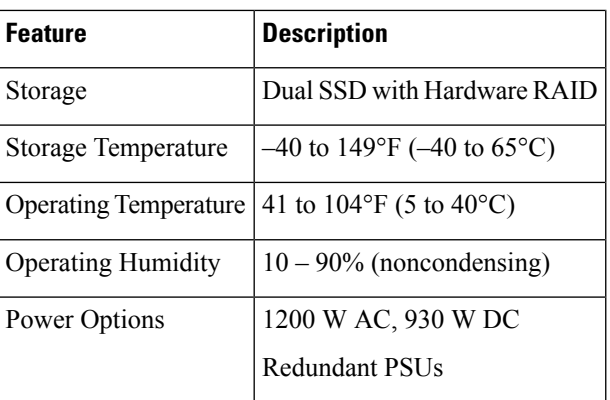

# <span id="page-1-0"></span>**Platform Components**

## **Cisco 8540 Wireless Controller Front Panel View**

Cisco 8540 Wireless Controller supports several buttons, LED indicators, and a KVM connector on the front panel.

**Figure 2: Cisco 8540 Wireless Controller Front Panel View**

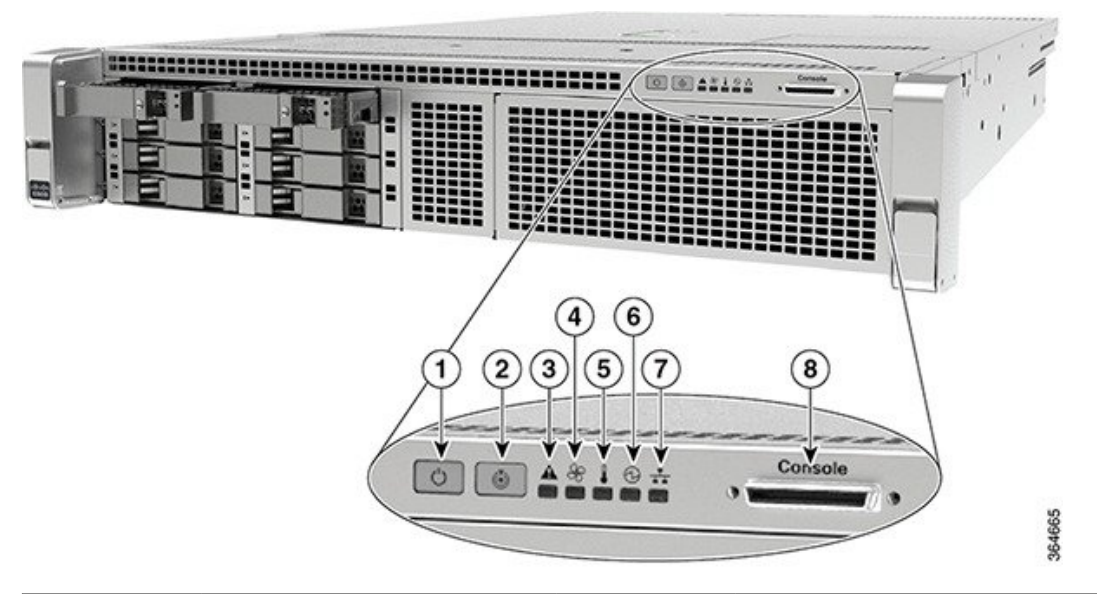

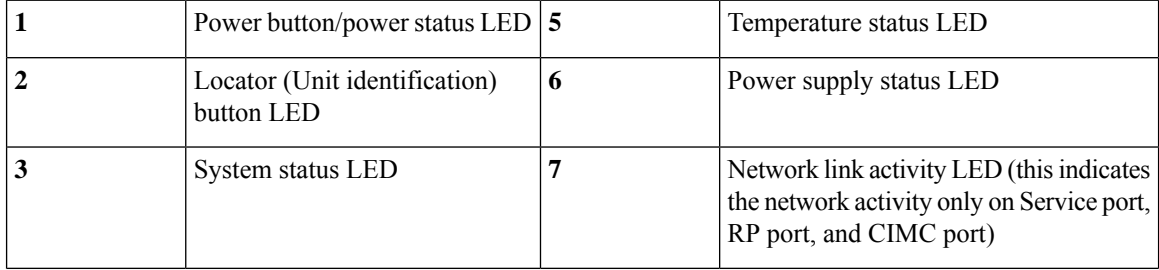

 $\mathbf{l}$ 

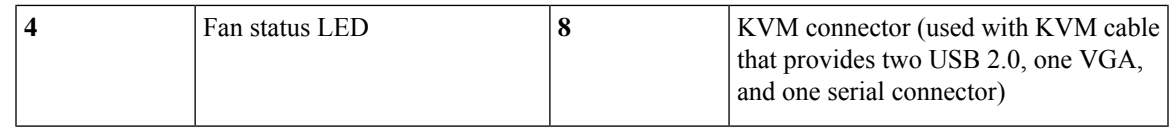

### **Front Panel LEDs, Definitions of States**

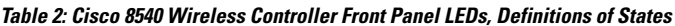

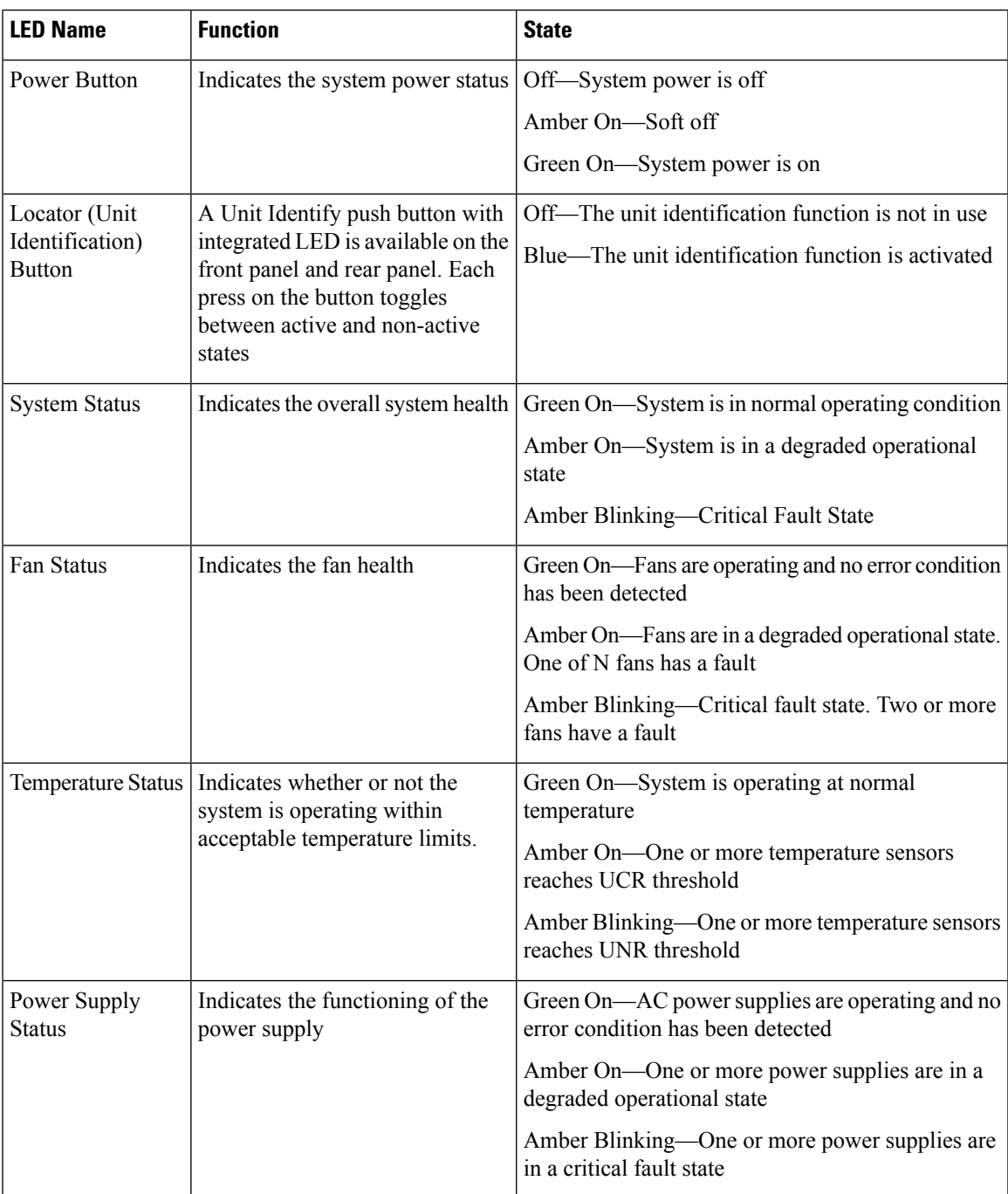

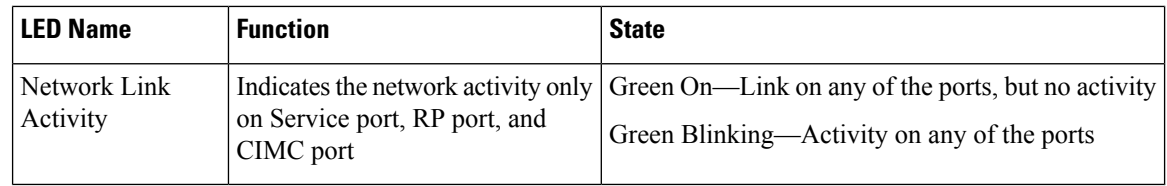

#### **Front Panel KVM Break-out Connector**

A single female connector provides access to video, two USB ports for keyboard and mouse, and an RS-232C console serial port. An external breakout connector to industry standard interfaces is required.

The following figure shows an example cable.

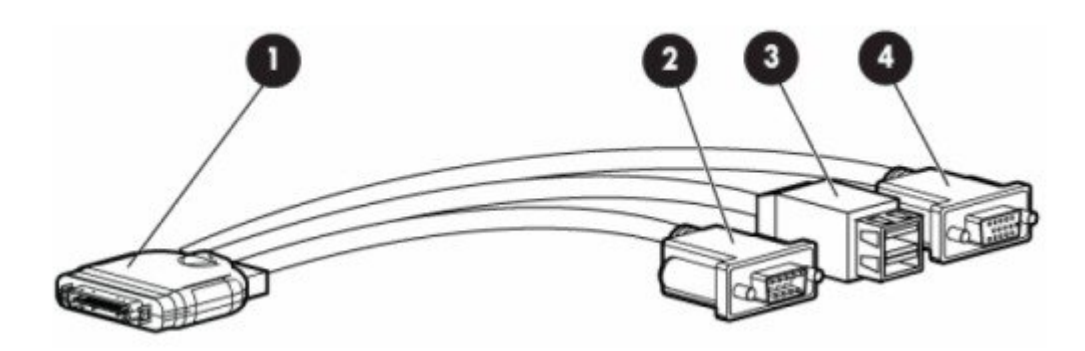

The interfaces for the cable are as follows:

- Front panel KVM/Console connector
- DB9 serial port connector
- Dual Type-A USB 2.0 connectors
- DB15 Video connector (does not show anything once the Cisco WLC software starts except the initial BIOS parameters. All the prints from this point onwards are available on the serial console)

### **Cisco 8540 Wireless Controller Rear Panel View**

**Figure 3: Cisco 8540 Wireless Controller Rear Panel View**

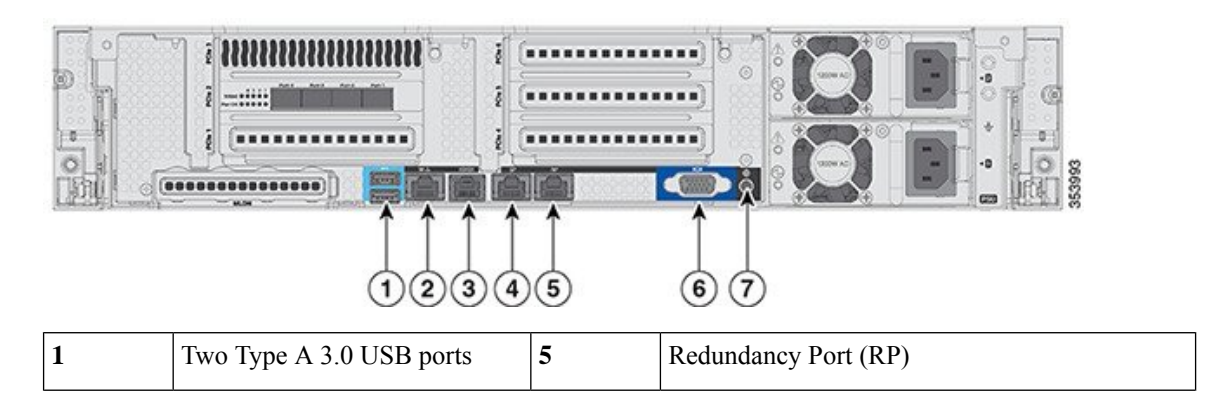

| $\mathbf{2}$ | CIMC port $10/100/1000$ Base-T   6                                                        |   | • VGA Connector—Rear panel has a standard<br>VGA port using a female D-Sub-15<br>Connector (does not show anything once the<br>Cisco WLC software starts except the initial<br>BIOS parameters. All the prints from this<br>point onwards are available on the serial<br>console) |
|--------------|-------------------------------------------------------------------------------------------|---|----------------------------------------------------------------------------------------------------|
|              | <b>SerialCOM</b><br>Connector—Standard RS-232<br>Serial COM port using RJ-45<br>connector | 7 | ID Switch and LED                                                                                                    |
|              | <b>Ethernet Service Port</b><br>$(SP)$ —Management 10/100/1000<br>Base-T                  |   |                                                                                                    |

**Figure 4: Cisco 8540 Wireless Controller Rear Panel SFP Ports and LEDs**

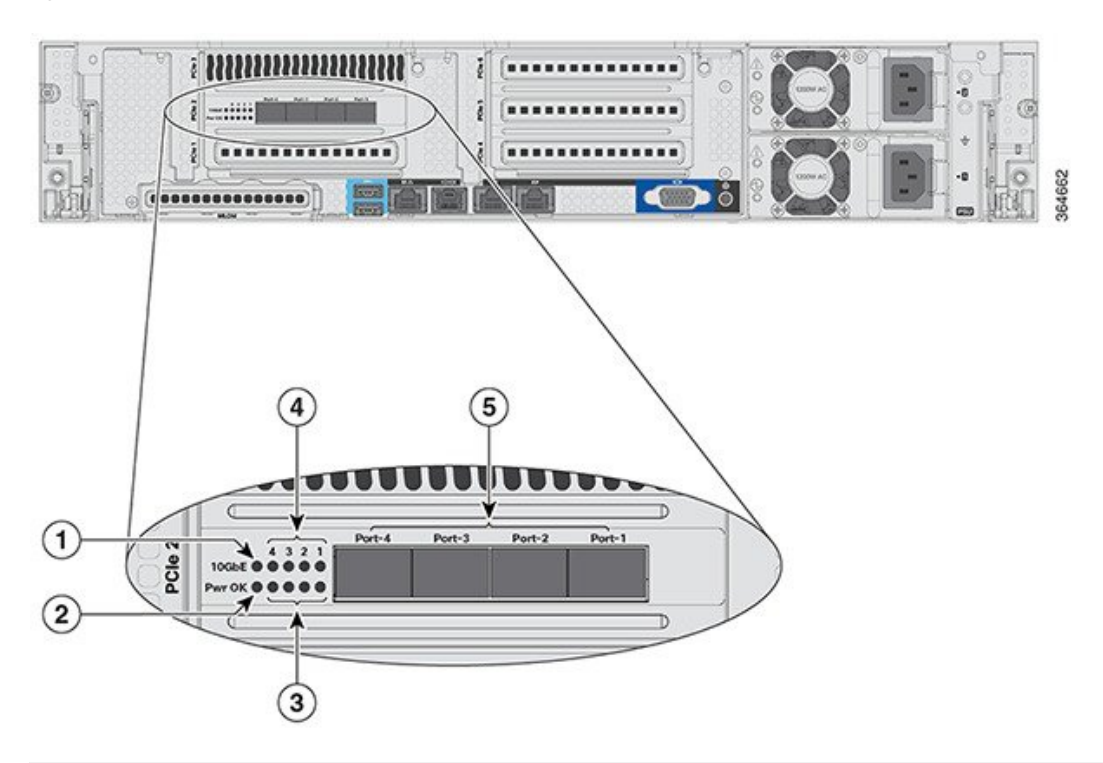

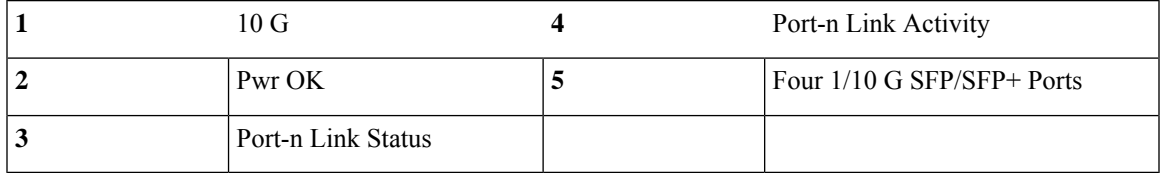

#### **Rear Panel LEDs, Definitions of States**

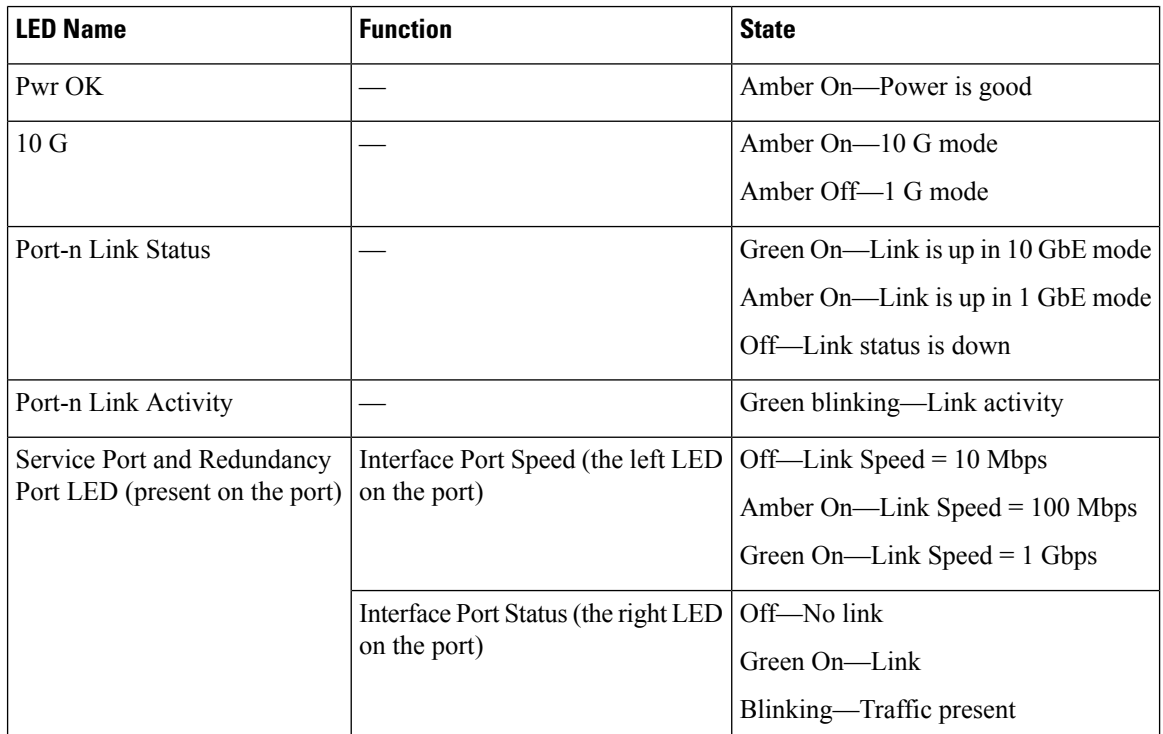

**Table 3: Cisco 8540 Wireless Controller Rear Panel LEDs, Definitions of States**

#### **Setting up the CIMC Interface**

Perform these tasks to set up the CIMC interface:

- **Step 1** Connect the CIMC cable to the CIMC management port. The CIMC management port is shown in Figure 1-3 on page 1-5 .
- **Step 2** Press the Power On button in front of the unit, and wait until you see the login prompt.
- **Step 3** Enter the username as admin and password as either password or Cisco1234 respectively to get to the Cisco WLC CLI prompt, and follow the CIMC setup step.

#### **Example:**

```
(Cisco Controller)
Enter User Name (or 'Recover-Config' this one-time only to reset configuration to factory defaults)
```
User: admin Password:\*\*\*\*\*\*\*\*

- You can also set up CIMC via console during bootup from power reset. You can use the F8 key to configure the CIMC. **Note**
- **Step 4** Connect the CIMC cable.
- **Step 5** Enable DHCP to set the IP by entering the **imm dhcp enable** command.
- **Step 6** If DHCP is not available, use the command **imm address** *ip-addr net-mask gateway-ip-addr*.

П

**Step 7** View the IP and details by entering the **imm summary** command.

#### **Example:**

```
(Cisco Controller) >imm ?
address IMM Static IP Configuration
dhcp Enable | Disable | Fallback DHCP
restart Saves settings and Restarts IMM Module
summary Displays IMM Parameters
username Configures Login Username for IMM
(Cisco Controller) >show imm chassis ?
bios Fetch Chassis BIOS information
current Fetch Chassis Current information
fan Fetch Chassis Fan information
mac Fetch Chassis MAC information
memory Fetch Chassis Memory information
power-s Fetch Chassis Power Supply information
sol-info Fetch Chassis Serial Over LAN information
temperature Fetch Chassis Temperature information
```
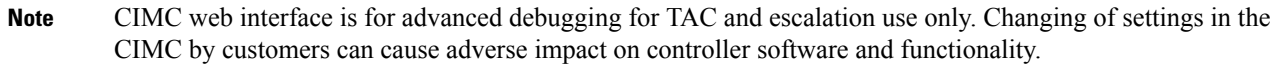

### **Switching Between 10 G and 1 G**

- The SFP installed in port 1 determines the modes for port 2 to 4 at power-up; the mode cannot be changed after power-up. The default modes for all ports is 10G when no SFP is installed in port 1.
- Conversely, if an SFP module is installed and the user wants to switch to 4 x 10 G mode, then an SFP+ module must be installed in port 1 and the WLC rebooted.
- Thus, Online Insertion and Removal (OIR) of SFP and SFP+ between 10 G and 1 G is not possible.
- OIR of 10 G to 10 G and 1 G and 1 G is possible.

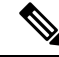

**Note**

We do not recommend a mix of 1G and 10G SFPs. In case they are different, port 1 SFP determines the mode of operation and functionality on the other SFPs may not work.The SFP/SFP+ must be MSA-compliant for the units to configure the 1G/10G modes correctly.

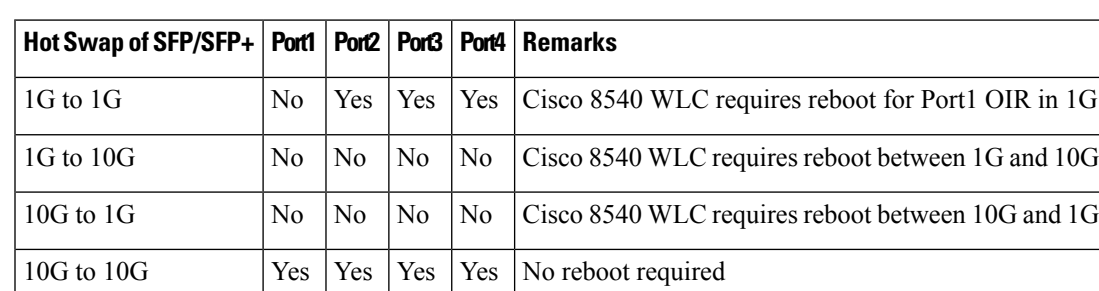

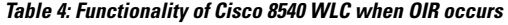

#### **SFP Support**

Network ports for Cisco 8540 Wireless Controllers support the following Cisco SFP/SFP+ modules:

- GLC-TE
- GLC-T
- SFP-10G-SR
- SFP-10G-LR
- SFP-10G-LRM
- SFP-H10GB-CU1M
- SFP-H10GB-CU2M
- SFP-H10GB-CU2-5M
- SFP-H10GB-CU3M
- SFP-H10GB-CU5M
- SFP-H10GB-ACU7M
- SFP-H10GB-ACU10M
- SFP-10G-AOC7M
- SFP-H10GB-CU1-5M
- SFP-10G-AOC3M
- SFP-10G-AOC1M
- SFP-10G-AOC2M
- SFP-10G-AOC5M
- SFP-10G-AOC10M
- GLC-LH \*
- GLC-EX-SMD \*
- GLC-SX-MMD \*
- SFP-10G-SR-S
- SFP-10G-LR-S

**Note** \* Needs GLC-T on Port 1.

## **Customer Replaceable Units**

Cisco 8540 Wireless Controller has a minimal amount of separate orderable items, including all of the following:

- Power supply (AIR-PSU2V2-1200W=, AIR-PSU-930WDC=)
- SSD Hard Disk Drive (HDD) (AIR-SD240G0KS2-EV=)

• HDD and power supply are hot-swappable on the Cisco 8540 WLC

#### **References**

- For instructions to replace the power supplies, see the *Replacing Power Supplies* section at [http://www.cisco.com/c/en/us/td/docs/unified\\_computing/ucs/c/hw/C240M4/install/C240M4/replace.html](http://www.cisco.com/c/en/us/td/docs/unified_computing/ucs/c/hw/C240M4/install/C240M4/replace.html)
- For instructions to replace the SSD Hard Disk Drive (HDD), see the *Replacing Hard Drives or Solid State Drives* section at [http://www.cisco.com/c/en/us/td/docs/unified\\_computing/ucs/c/hw/C240M4/install/C240M4/replace.html](http://www.cisco.com/c/en/us/td/docs/unified_computing/ucs/c/hw/C240M4/install/C240M4/replace.html)

**Note** Only HDD01 and HDD02 drives on the 8-drive version are applicable to Cisco 8540 Wireless Controller.

 $\mathbf{l}$ 

#### **Overview**